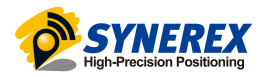

# SMC-2000 & SMC+ PX4 설정 설명서

SYNEREX, Inc.

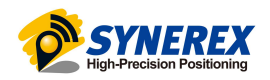

## 목 차

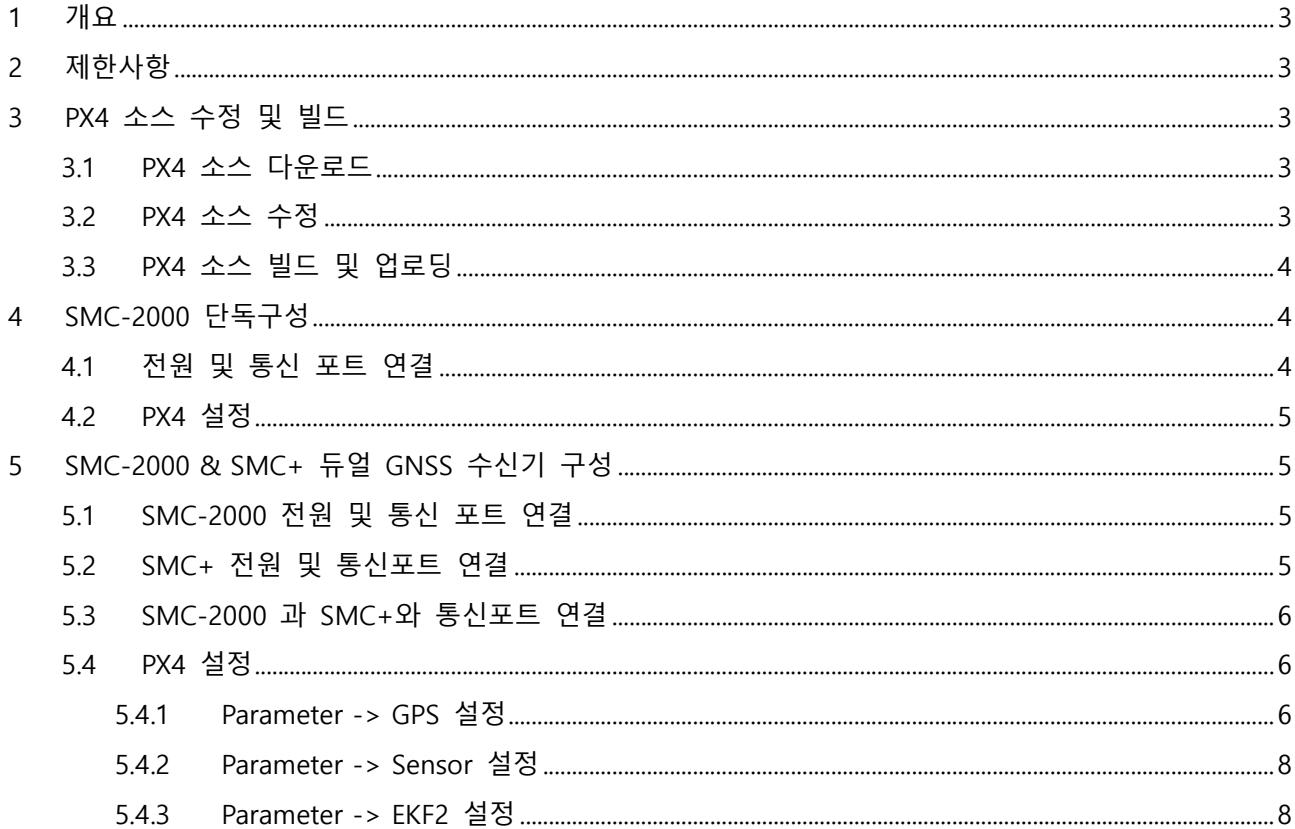

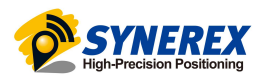

## 1 개요

SMC-2000 & SMC+를 PX4 펌웨어와 연동하는 방법에 대해서 기술한 문서이다.

현재 SMC-2000 & SMC+를 사용하기 위해서는 PX4의 GPS 포트 관련 소스를 수정해서 사용을 해야 한다.

아래의 방법은 PX4에서 RTK-GPS를 이용해서 GPS Heading 정보를 이용하기 위한 방법으로 GPS Heading을 사용하지 않을 경우에는 RTK-GPS 2개로 설정해서 사용 가능하다.

## 2 제한사항

이 문서의 설정 방법은 아래 버전에서 테스트한 방법이다.

- PX4 version : Stable Release v1.13.1
- QGroundControl : Daily Version 2022-09-29

해당 버전이 아닌 경우에는 소스 수정위치나 설정 방법이 상이할 수 있다.

## 3 PX4 소스 수정 및 빌드

#### 3.1 PX4 소스 다운로드

https://docs.px4.io/v1.13/en/dev\_setup/building\_px4.html 사이트 참고

## 3.2 PX4 소스 수정

Px4 소스 다운로드한 디렉토리에서 다음 경로의 파일을 수정함.

- src/drivers/gps/devices/src/ubx.cpp

소스 수정하는 위치는 아래 그림과 같이 ubx.cpp 파일의 653~670 라인을 주석처리 함.

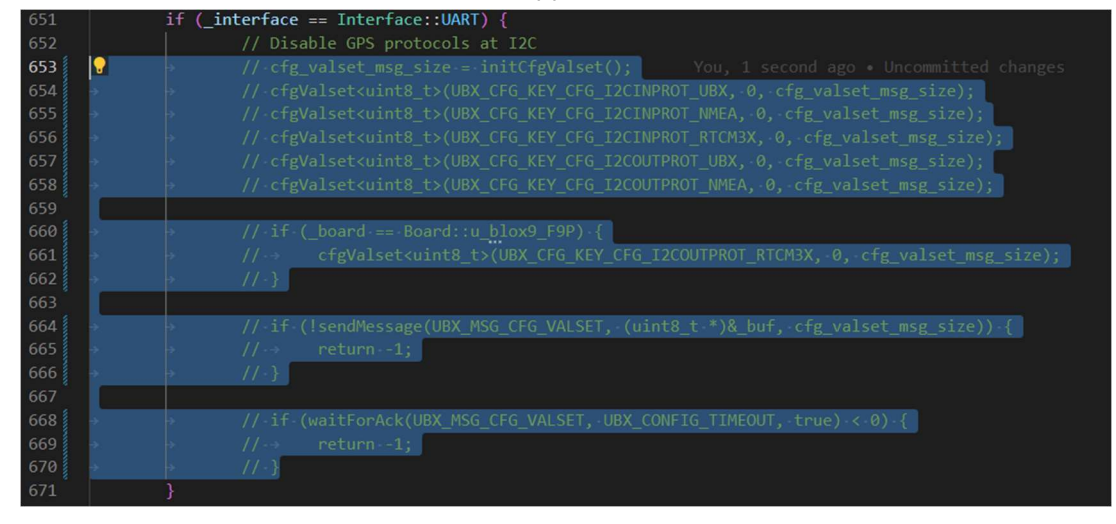

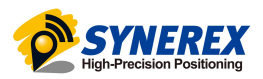

## 3.3 PX4 소스 빌드 및 업로딩

https://docs.px4.io/v1.13/en/dev\_setup/building\_px4.html 사이트 참고

## 4 SMC-2000 단독구성

4.1 전원 및 통신 포트 연결

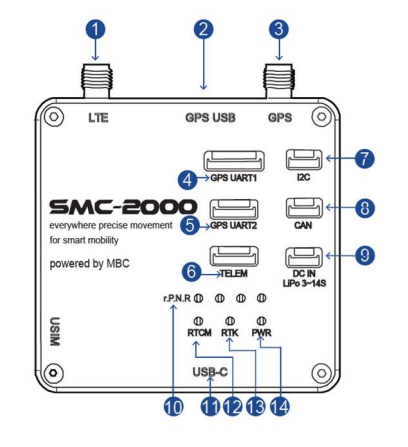

SMC-2000을 단독으로 연결시에는 아래 포트를 기본적으로 연결을 해야 한다. LTE 안테나 포트(①)

- LTE Antenna 연결

#### GPS 안테나 포트(③)

- GPS Antenna 연결

#### GPS UART1 포트(④)

- FC의 GPS1 포트 핀맵과 SMC2000의 핀맵을 확인한 뒤에 연결
- 연결 케이블은 아래 그림의 케이블 중에 맞는 것을 사용

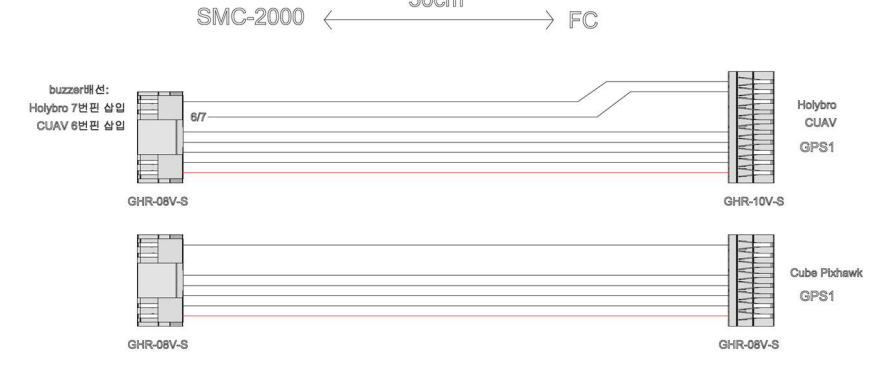

30cm

#### DC IN LIPO 3~14S 포트(⑨)

- 제공된 케이블을 이용해서 배터리 혹은 전원분배보드에서 전원 극성에 맞춰서 배선작업을 한 뒤에 연결
- 케이블은 아래 그림과 같은 케이블을 사용

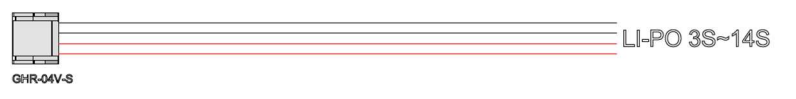

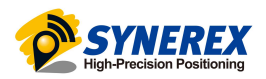

#### 4.2 PX4 설정

Parameter의 GPS 항목이 기본 Enable 되어 있으면 별도의 설정 없이 연결됨.

## 5 SMC-2000 & SMC+ 듀얼 GNSS 수신기 구성

5.1 SMC-2000 전원 및 통신 포트 연결 "3.1 전원 및 통신 포트 연결" 절에 있는 SMC-2000 단독 구성시의 연결과 동일하게 진행한다.

5.2 SMC+ 전원 및 통신포트 연결

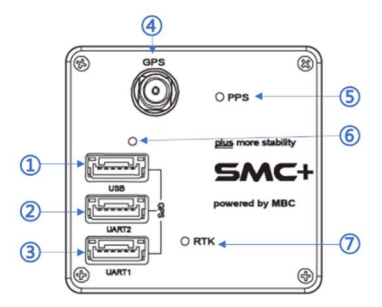

SMC+ 의 전원 및 기본 통신 포트 연결은 아래와 같은 포트를 연결한다.

#### GPS 안테나 포트(④)

- GPS Antenna 연결

#### GPS UART1 포트(③)

- FC의 GPS2 포트(혹은 Serial포트) 핀맵과 SMC+의 핀맵을 확인한 뒤에 연결
- FC와 연결하는 케이블은 아래 케이블을 사용

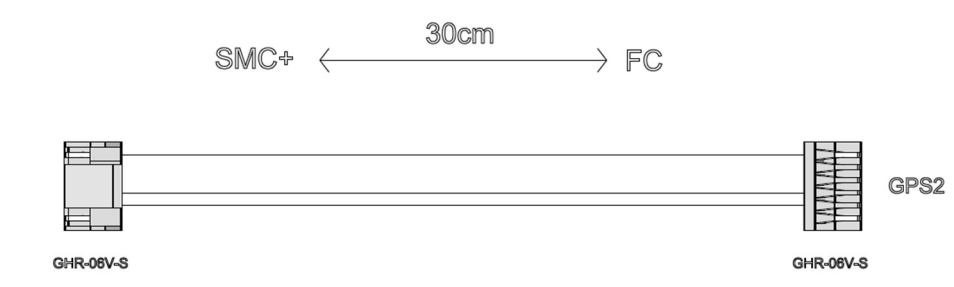

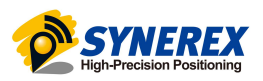

## 5.3 SMC-2000 과 SMC+와 통신포트 연결

SMC-2000의 GPS UART2 포트와 SMC+의 GPS UART2 포트는 아래 케이블을 이용해서 연결한다.

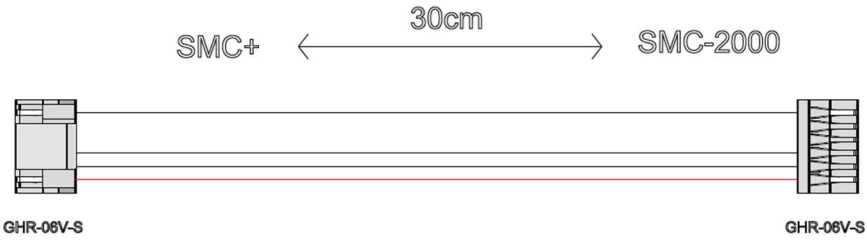

#### 5.4 PX4 설정

GPS Heading을 사용하기위한 방법이다.

#### 5.4.1 Parameter -> GPS 설정

아래 항목에서 언급되지 않은 항목은 default 값을 적용한다.

#### GPS\_1\_CONFIG

- SMC+가 연결된 FC 포트로 설정.

#### GPS\_2\_CONFIG

- SMC-2000이 연결된 FC 포트로 설정.

#### GPS\_UBX\_MODE

- Heading (Rover With Moving Base UART1 Connected To Autopilot, UART2 Connected To Moving Base) 로 설정

#### GPS\_YAW\_OFFSET

- SMC-2000과 SMC+와 기체의 전면 방향과의 설치 각도 정보
- 아래 싸이트를 참고

https://docs.px4.io/main/en/advanced\_config/parameter\_reference.html#GPS\_YAW\_OFFSET

- 아래 그림은 SMC2000&SMC+의 설치 방향에 따른 GPS\_YAW\_OFFSET 설정 예시임.

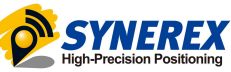

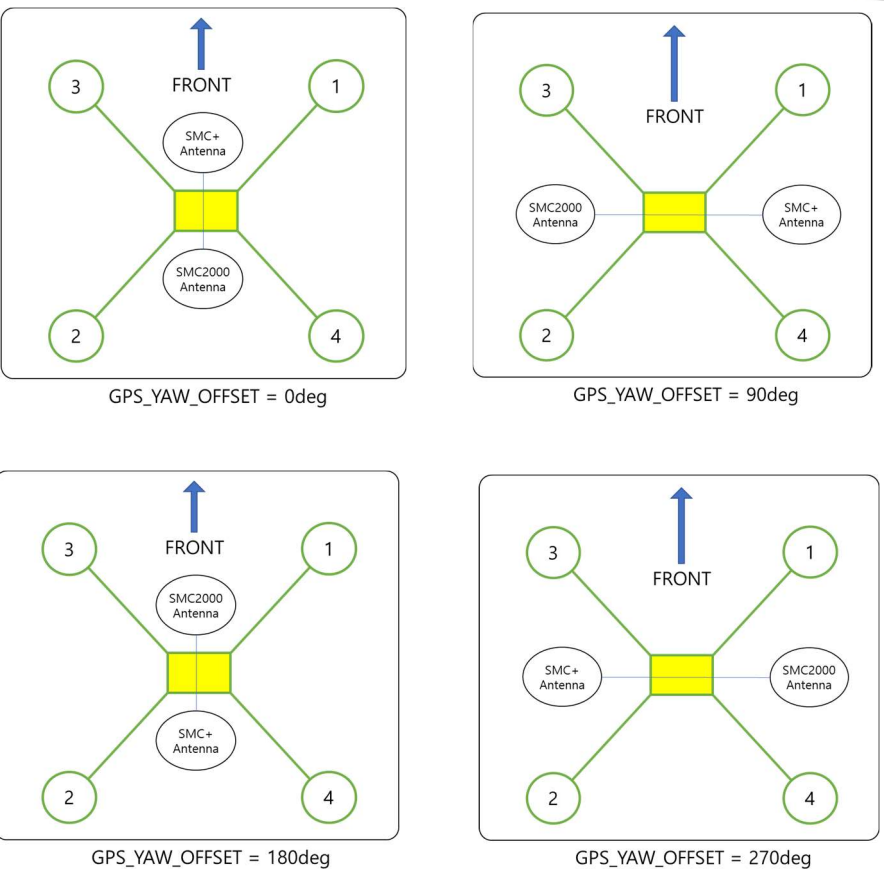

아래 그림은 GPS\_YAW\_OFFSET = 90 deg 방식으로 SMC2000 & SMC+를 설치한 뒤에 GPS 항목을 설정 한 예이다.

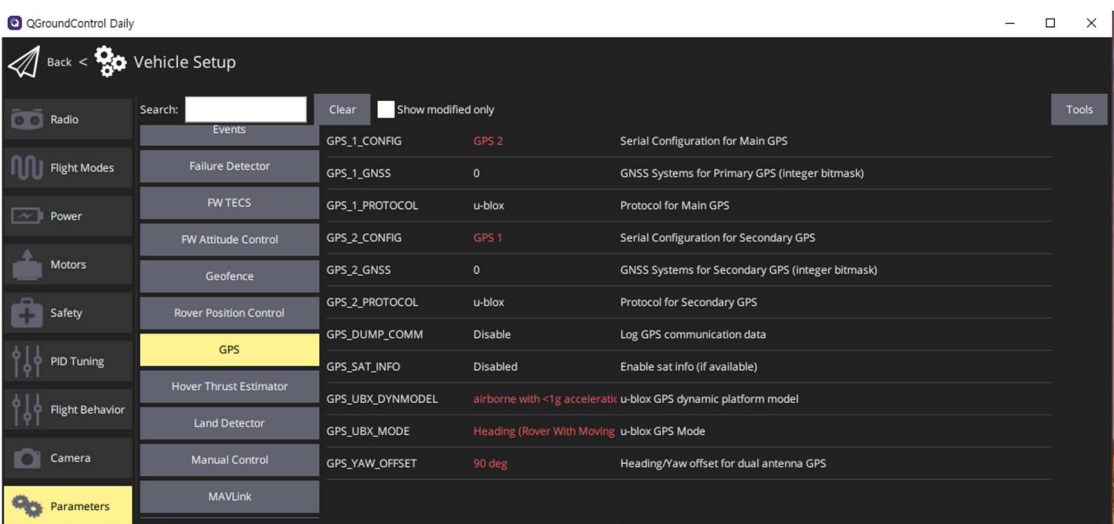

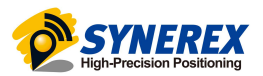

#### 5.4.2 Parameter -> Sensor 설정

Parameter -> Sensors 항목에서 다음 항목을 설정해야 함.

#### SENS\_GPS\_MASK

- 값을 7로 설정
- 혹은 use speed accuracy, use hpos accuracy, use vpos accuracy 항목을 모두 체크함.

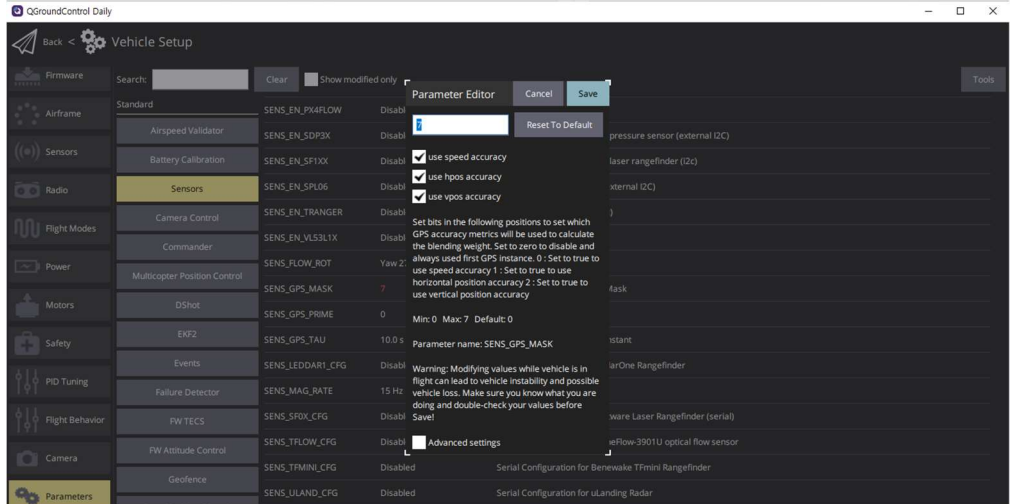

5.4.3 Parameter -> EKF2 설정

Parameter -> EKF2 항목에서 다음 항목을 설정해야 함.

#### EKF2\_AID\_MASK

- 기존 설정된 값(혹은 기본값)에서 GPS yaw fusion 항목을 추가해야 함. 아래 그림과 같음.
- 해당 값은 기존에 다른 항목을 선택한 것에 따라서 달라지게 되고 기존 항목 선택된 것에 추가 로 GPS yaw fusion 항목을 선택해야 함.

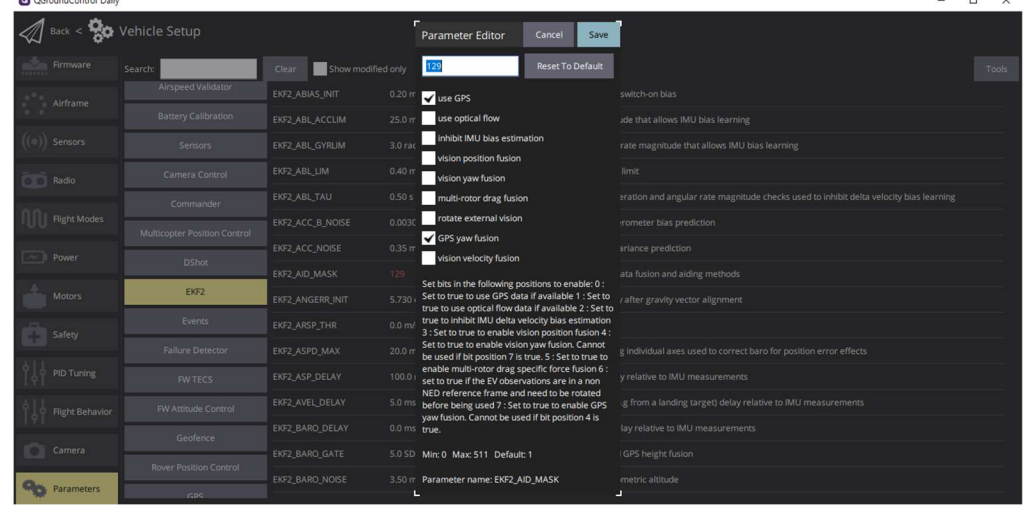